# **CI/CD with Drone/Docker**

**Justin Phelps onitato.com @Linuturk**

## **Terminology**

### Let's discuss some terminology:

- CI
- CD
- Docker
- Drone

### **CI**

### Continuous Integration - test your code all the time for all the things, **automatically.**

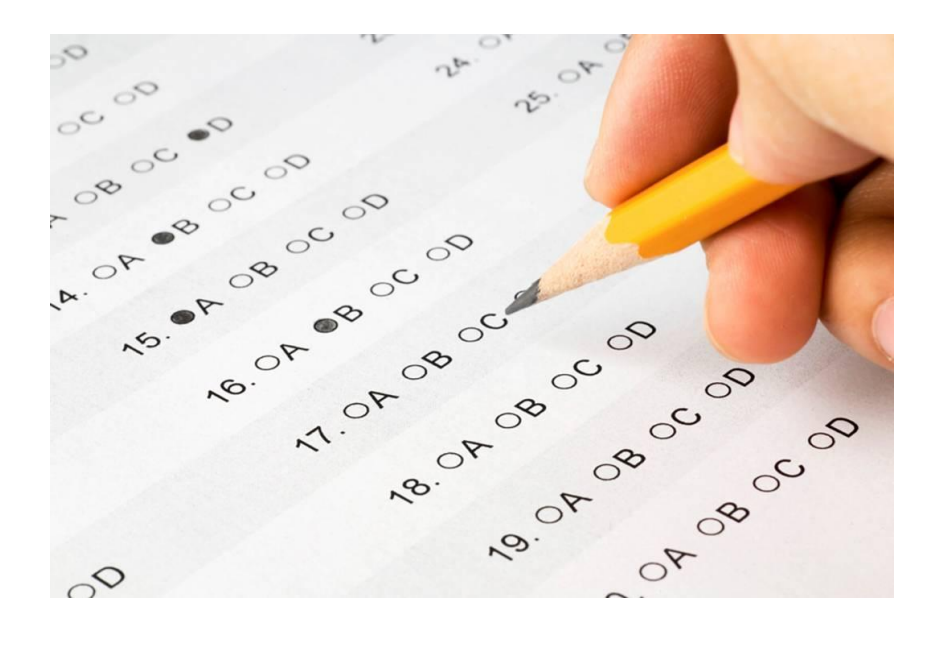

### **CD**

#### Continuous Delivery - deliver new code to environments as it is tested, **automatically.**

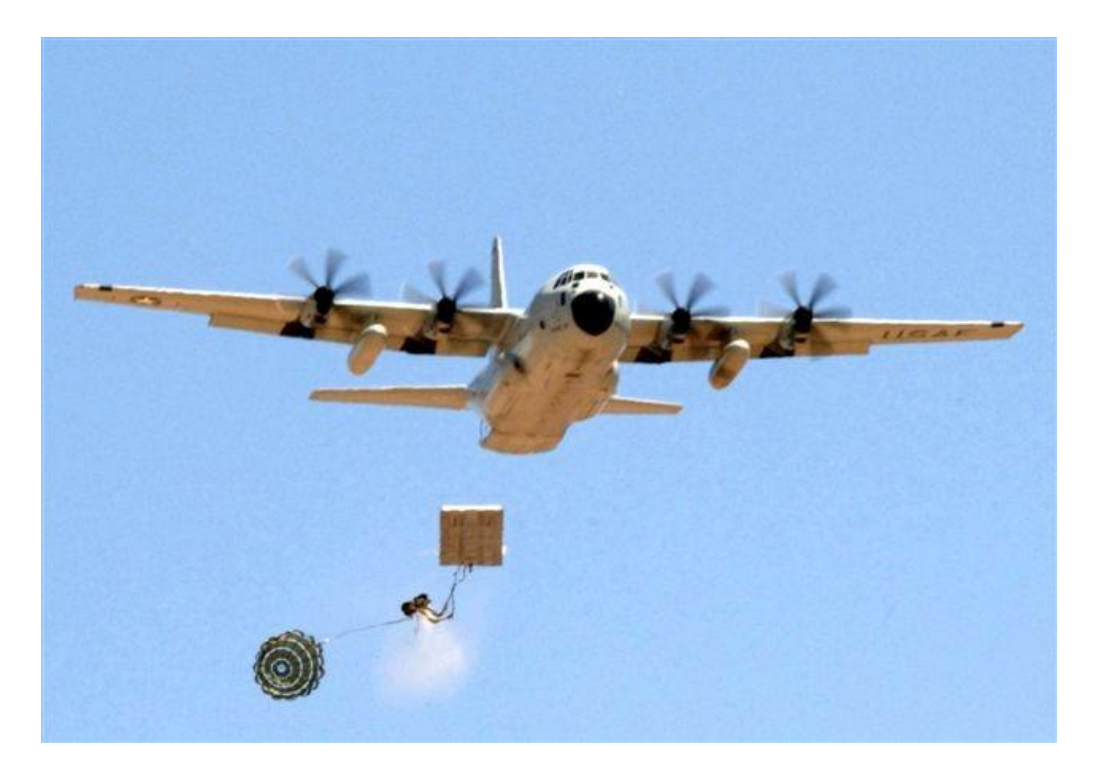

### **Docker**

- **New Hotness!**
- Isolated, self contained environment.
- Minimum resource overhead.
- Great for testing, with some exceptions.

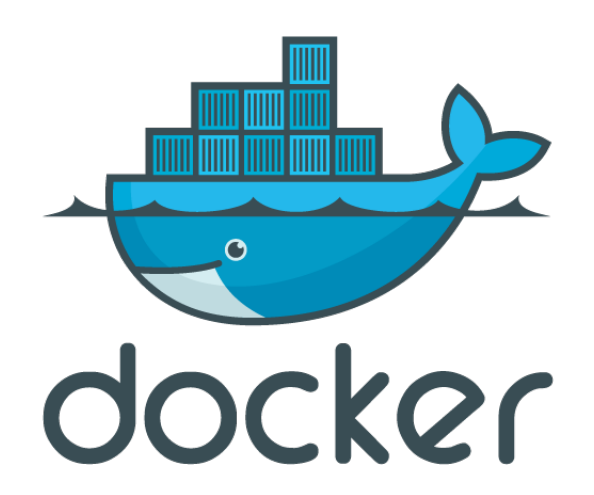

### **Docker**

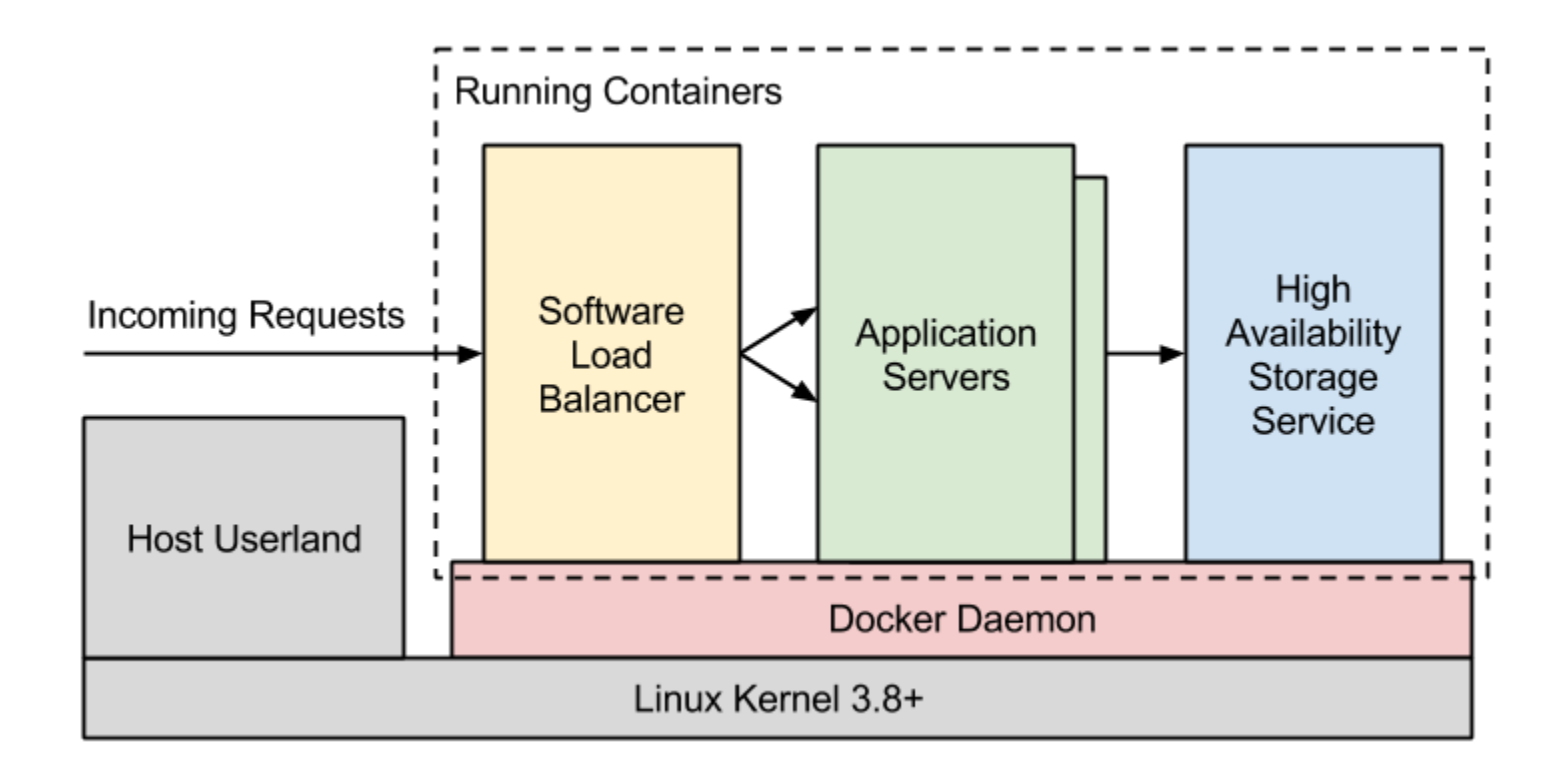

### **Drone**

- Written in Go
- Integrates with Github/Bitbucket
- Open Source and "as a service" <https://github.com/drone/drone>

drone.io

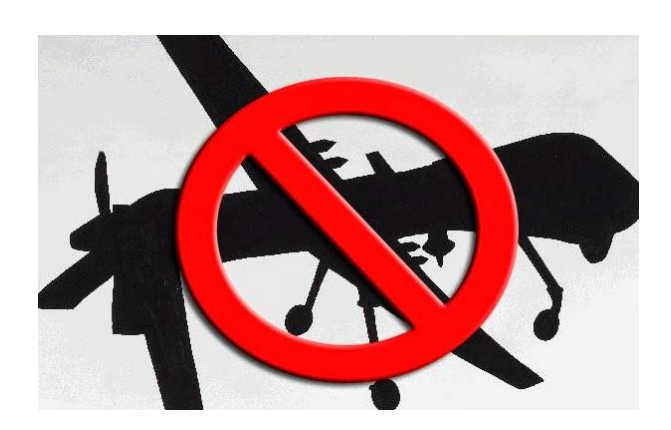

### **.drone.yml**

Configuration sections:

- image
- env
- script
- services
- notify
- deploy / publish

### **.drone.yml - image**

The image option defines which Docker Image to use for testing.

- python
- ruby
- node
- dart
- java
- php
- etc

### **drone.yml - env**

env is used to set environment variables.

I like to use this to add another layer to my Secret Parameters.

env:

- RAXUSER={{rackspace username}}

### **.drone.yml - script**

script defines your build commands for your application. Include things like:

- syntax checks and linting
- unit tests
- functional tests

Build fails if any command exits != 0

### **.drone.yml - services**

Define any services your app tests against. Some options include:

- redis
- couchdb
- mysql
- postgres
- rabbitmq
- mongo
- etc

## **.drone.yml - notify**

Notify based on the results of your build.

- email
- webhook
- hipchat
- started
- success
- failure

## **.drone.yml - deploy/publish**

You can deploy and/or publish your app once a build completes.

- heroku
- git
- ssh
- bash
- Swift
- PyPi
- S3

### **Demo**

#### 1. Install Drone: [Install Docs](http://drone.readthedocs.org/en/latest/install.html)

- \$ wget <http://downloads.drone.io/latest/drone.deb>
- \$ sudo dpkg -i drone.deb
- 2. Setup Github: [Setup Docs](http://drone.readthedocs.org/en/latest/install.html)
- 3. Add a repository.
- 4. Commit a .drone.yml file.

### **Installing Drone**

### Make sure Docker and docker-py are installed.

wget<http://downloads.drone.io/latest/drone.deb> sudo dpkg -i drone.deb

Drone should now be listening on port 80.

http://<your IP>/install

### **Installing Drone**

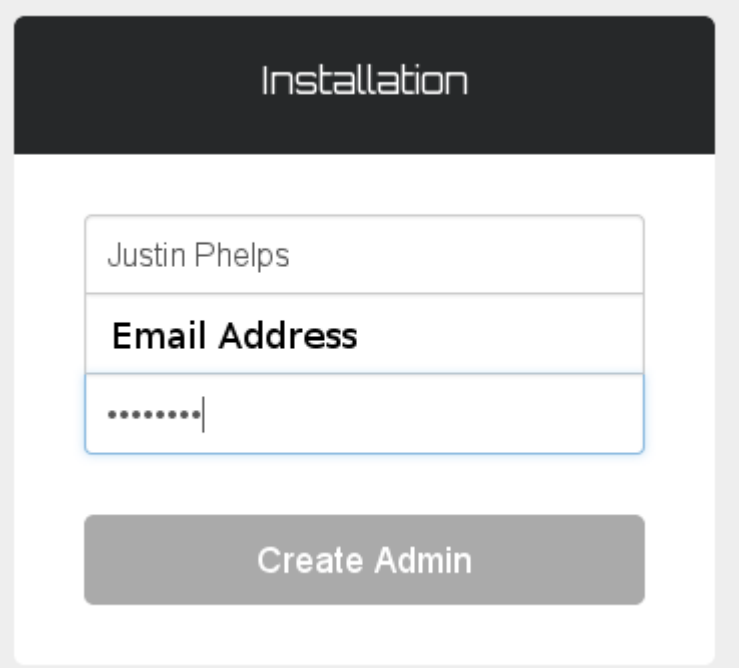

### **Setup Github**

#### https://github.com/settings/applications

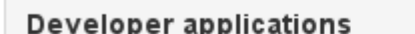

Register new application

Do you want to develop an application that uses the GitHub API? Register an application to generate OAuth tokens.

### **Setup Github**

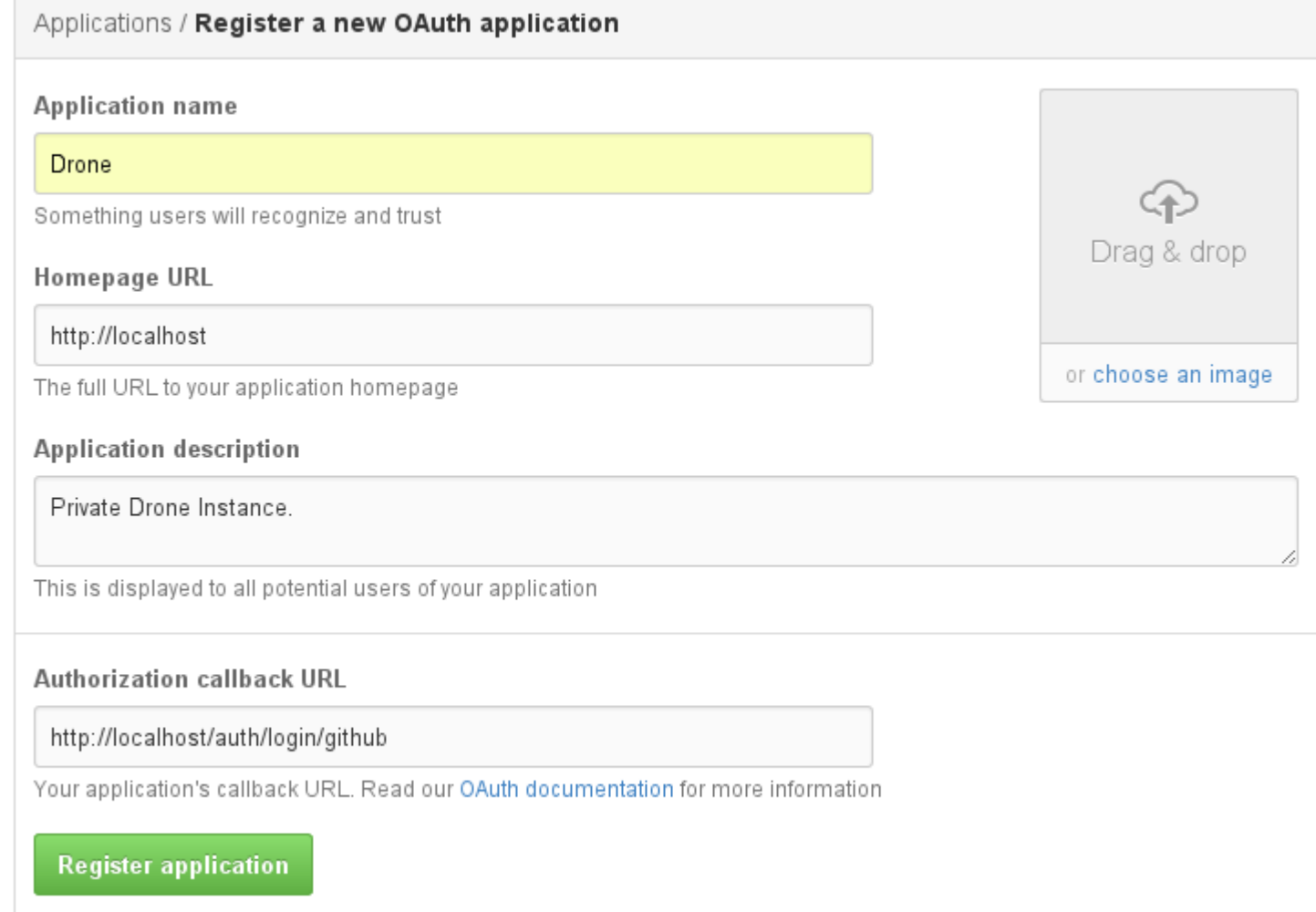

#### Applications / Drone

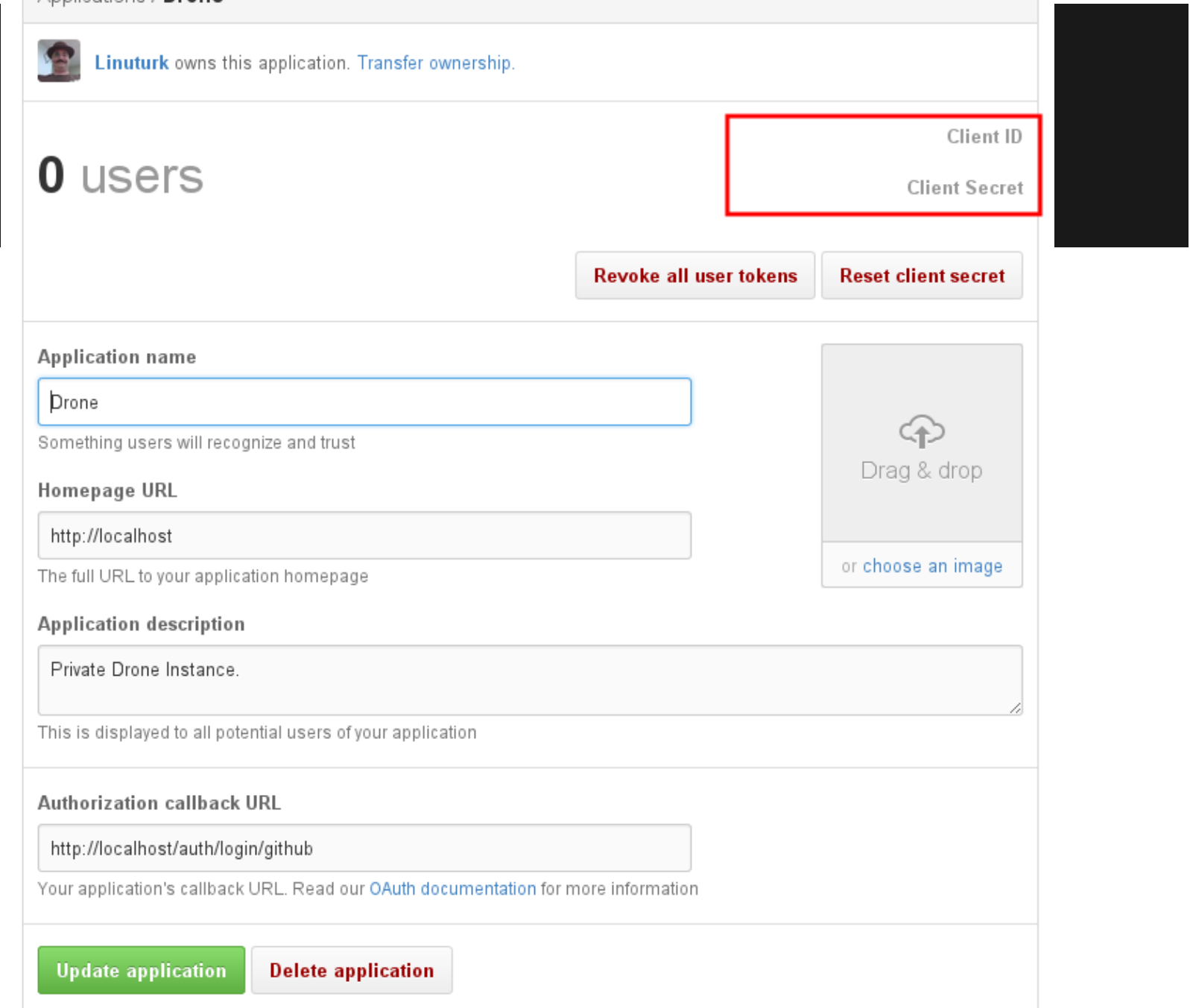

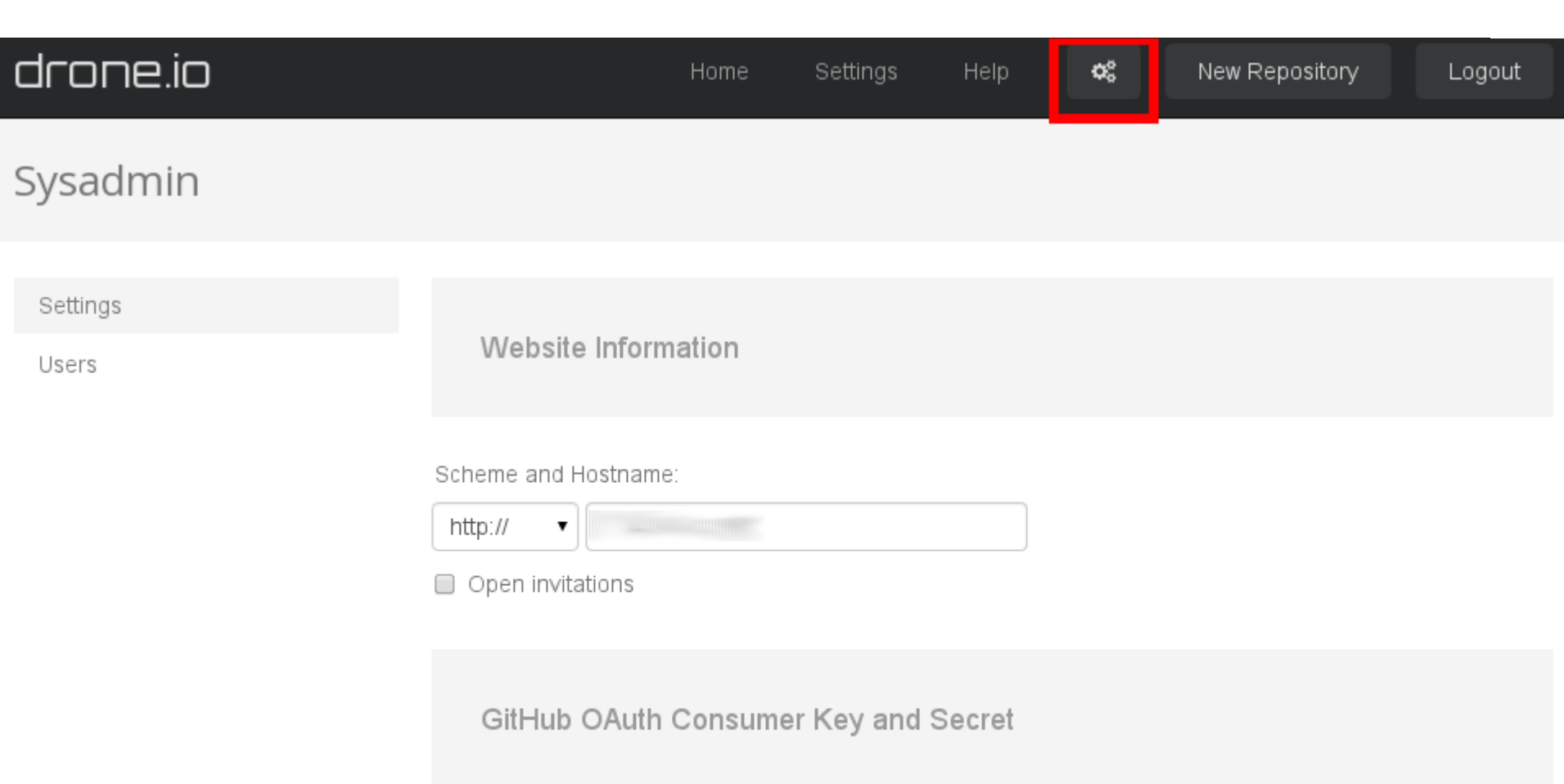

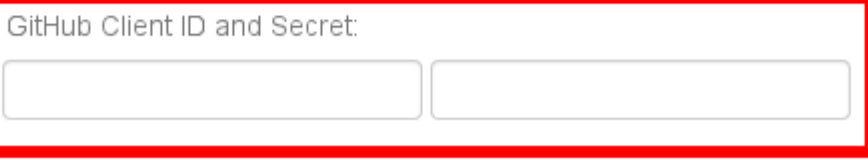

GitHub Settings:

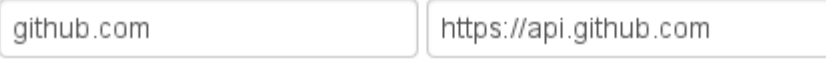

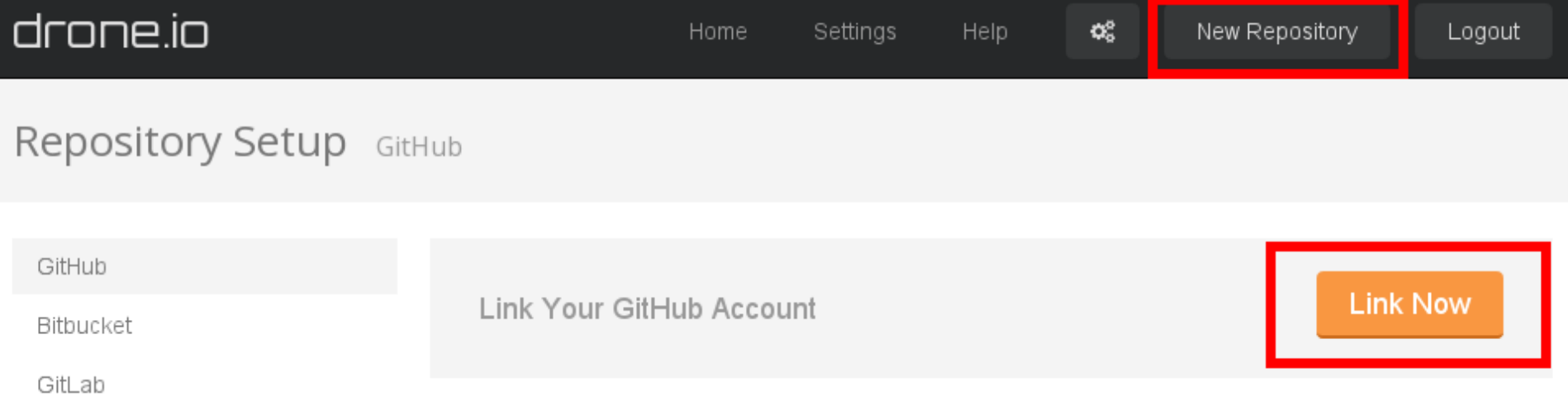

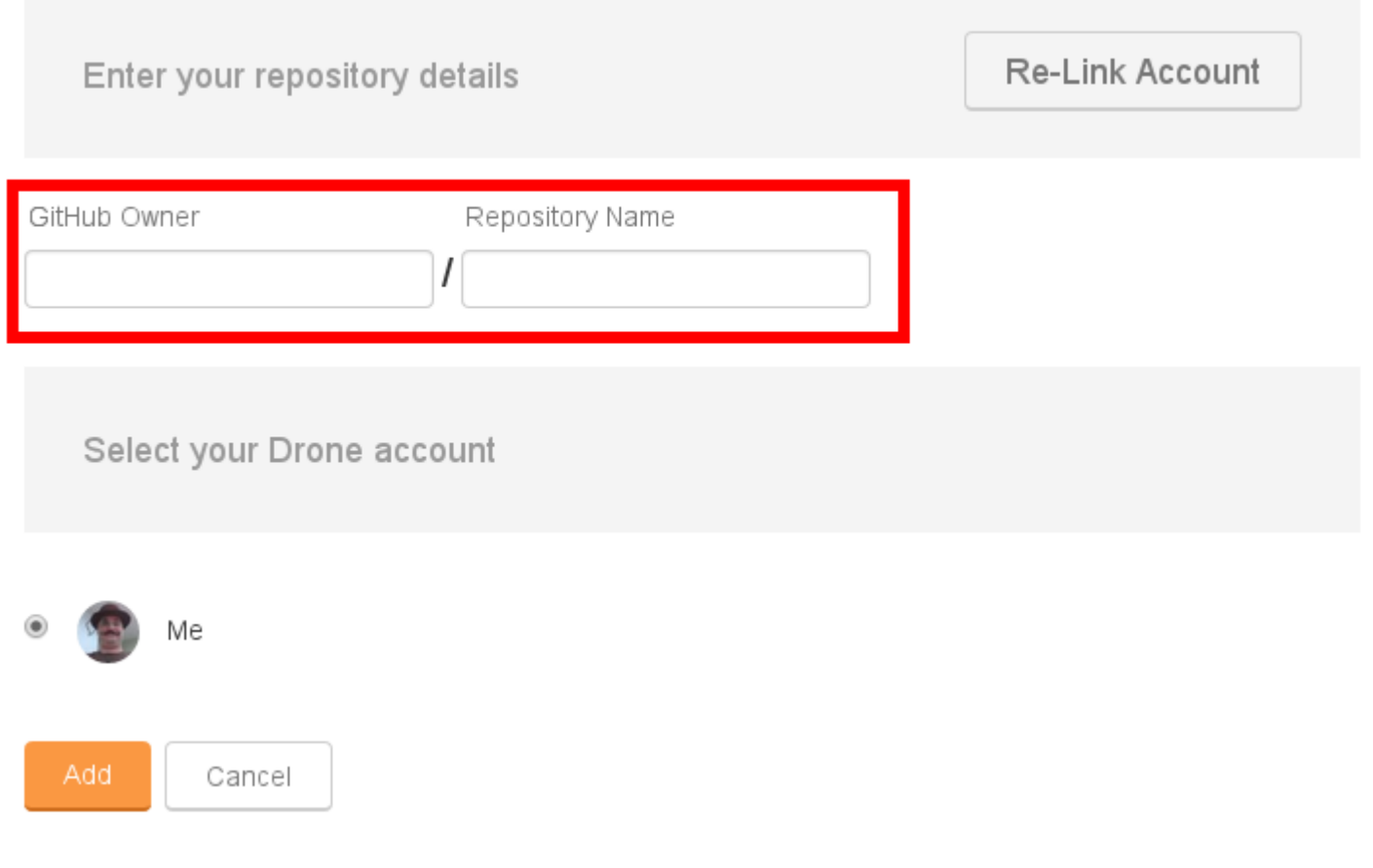

WWW.ONitato.com Linuturk

Commits

Settings

Webhooks

Options

Collaborators

**Webhooks & Services** 

Deploy keys

Webhooks allow external services to be notified when certain events happen on GitHub. When the specified events happen, we'll send a POST request to each of the URLs you provide. Learn more in our Webhooks Guide.

/hook/github.com (push and pull\_request)

◢ ×

Add webhook

### **Commit a .drone.yml File**

```
image: linuturk/pelican
script:
```
- whoami

```
- make -C $DRONE BUILD DIR html
publish:
```
swift:

```
 username: {{rax_username}}
```

```
 password: {{rax_apikey}}
```

```
 auth_url: https://identity.api.rackspacecloud.com/v2.0
```
region: ORD

```
 container: www.onitato.com
```
source: \$DRONE BUILD DIR/output

branch: master

### **Watch Build**

#### WWW.ONitato.com Linuturk

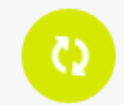

3a2323 less than a minute ago Merge branch 'master' of github.com:Linuturk/www.o...

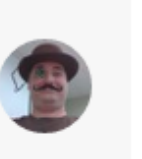

master

◉

Commits

Settings

### **Watch Build**

#### WWW.ONitato.com Linuturk

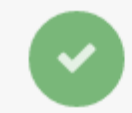

3a2323 2 minutes ago Merge branch 'master' of github.com:Linuturk/www.o...

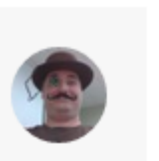

master

Settings

Commits

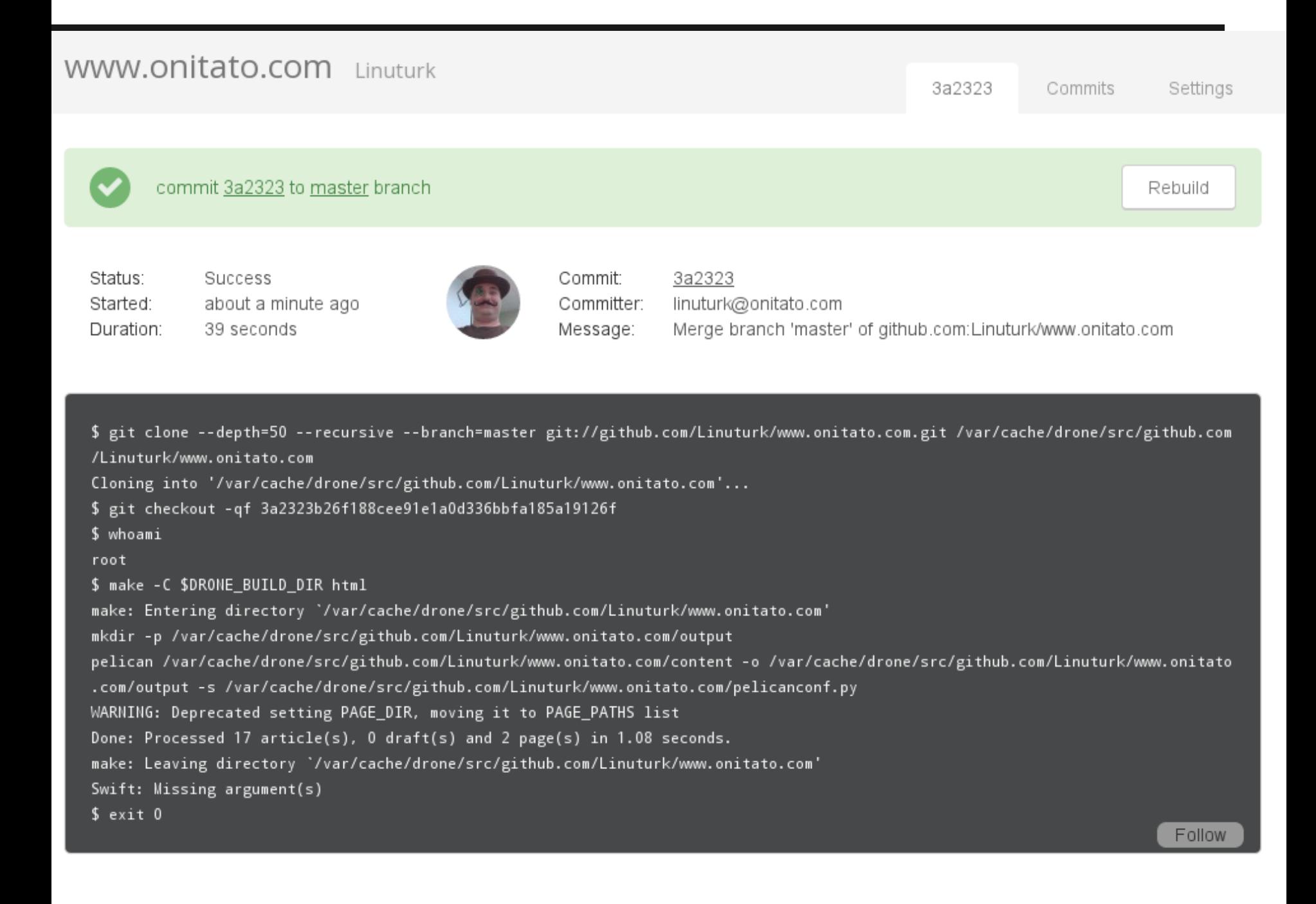

### **Questions?**

#### Justin Phelps @Linuturk